## Help

### **Viewing Mouser Electronics Web Site**

#### Adding the Mouser Index to Search

### Using Acrobat<sup>™</sup> Search

### Using Acrobat<sup>™</sup> Reader Tools

Main Menu New This Issue

Products

Vendors

Service

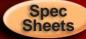

Help

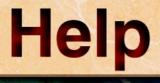

**Viewing Mouser Electronics Web Site:** 

1. Choose File > Preferences > Weblink...

2. Click **Select** to specify your World Wide Web Browser Application.

> Now you will be able to view the Mouser Electronics Web Site

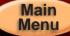

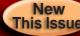

Products

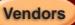

Service

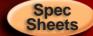

Help

## Help

### Adding the Mouser Index to Search

To be searchable, an index must be in the search list and it must be selected. When you add an index to the list, it is automatically selected.

To add the Mouser Electronics Index to the Search list:

- 1. Choose Tools > Search > Indexes.
- 2. Click Add.
- 3. Select, in the SUPPORT folder on the CD-ROM drive, the M\_INDEX.PDX file.
- 4. Double-click the file name or click Open.
- 5. Click OK.

For additional help, click here to view Acrobat<sup>™</sup> Search On-Line Guide.

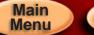

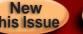

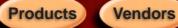

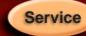

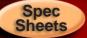

# Help

### Using Acrobat<sup>™</sup> Search:

- 1. Click the Search Query button located in the toolbar above.
- 2. Type in a part number, description, keywords, or subject for a full-text search.

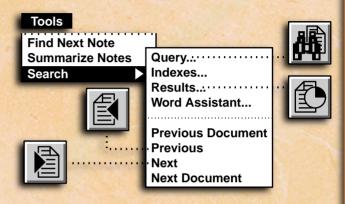

To view a document returned from the search:

- 1. Double-click a document that seems likely to contain the relevant information.
- 2. Use the Search buttons on the toolbar to view all the occurrences of matches for your query.

For additional help, click here to view Acrobat™ Search On-Line Guide.

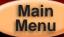

Products Vendors

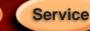

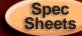

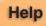

#### Help Using Acrobat<sup>™</sup> Reader Tools The hand tool enables you to move a hor page within the window. The hand will change to a pointing finger when positioned over a link. Red text indicates text that is linked to another page Hand First Page Displays last page of document Displays first page of document Previous Page Next Page Displays previous page Displays next page Go Back Go Displays previous page view Returns from Go Back For additional help, click here to view Acrobat<sup>™</sup> Reader On-Line Guide. Main New Spec Products Vendors Service Help Menu This Issue Sheets